## **Software**<sup>46</sup>

## **webMethods EntireX**

**EntireX Java ACI**

Version 9.6

April 2014

## webMethods EntireX

This document applies to webMethods EntireX Version 9.6.

Specifications contained herein are subject to change and these changes will be reported in subsequent release notes or new editions.

Copyright © 1997-2014 Software AG, Darmstadt, Germany and/or Software AG USA, Inc., Reston, VA, USA, and/or its subsidiaries and/or its affiliates and/or their licensors..

The name Software AG and all Software AG product names are either trademarks or registered trademarks of Software AG and/or Software AG USA, Inc. and/or its subsidiaries and/or its affiliates and/or their licensors. Other company and product names mentioned herein may be trademarks of their respective owners.

Detailed information on trademarks and patents owned by Software AG and/or its subsidiaries is located at http://documentation.softwareag.com/legal/.

Use of this software is subject to adherence to Software AG's licensing conditions and terms. These terms are part of the product documentation, located at http://documentation.softwareag.com/legal/ and/or in the root installation directory of the licensed product(s).

This software may include portions of third-party products. Forthird-party copyright notices and license terms, please referto "License Texts, Copyright Notices and Disclaimers of Third-Party Products". This document is part of the product documentation, located at http://documentation.softwareag.com/legal/ and/or in the root installation directory of the licensed product(s).

#### **Document ID: EXX-ACI-96-20140628JAVA**

## **Table of Contents**

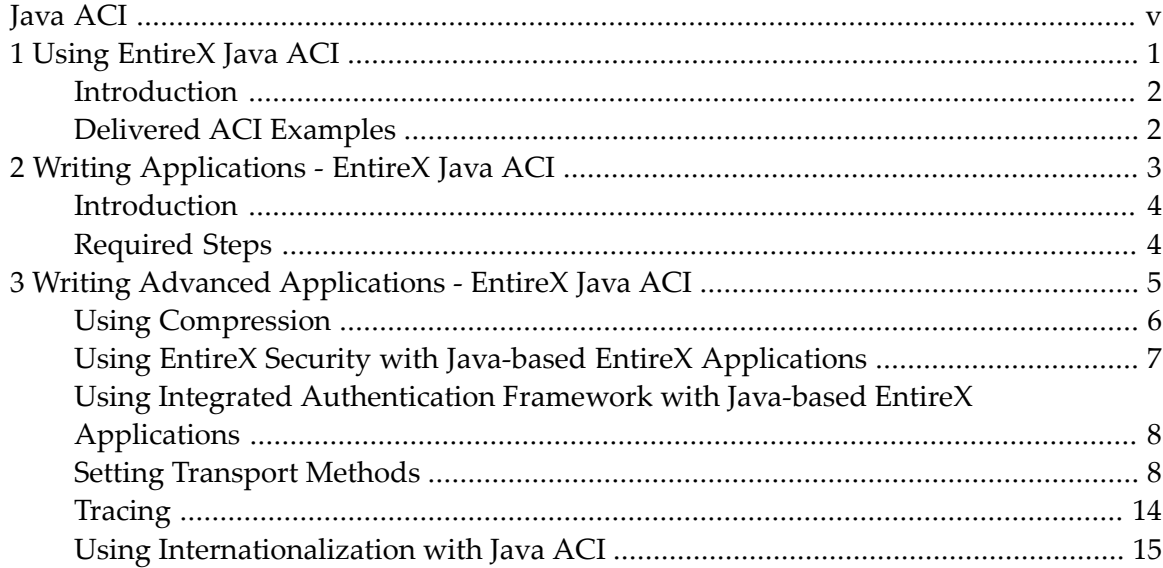

## <span id="page-4-0"></span>**Java ACI**

EntireX Java ACI is a Java class library that provides access to the EntireX Broker ACI for Java programmers. It covers the whole EntireX Broker ACI which enables you to write both client and server applications in Java. Any of these can then interact with each other and with other applications written in other languages on the same network using EntireX Broker. The EntireX Java ACI also contains the framework necessary for Java RPC requests.

*[Using](#page-6-0)* Introduction to the EntireX Java ACI. *Writing [Applications](#page-8-0)* Explains how to write basic applications for client and server. *Writing Advanced [Applications](#page-10-0)* Explains how to write advanced applications for client and server.

## **Related Literature**

- For a description of classes, see EntireX Java ACI. The Javadoc is also provided in PDF for your convenience.
- *Messaging with JMS*
- *EntireX Java Wrapper*
- *EntireX Wrapper for Enterprise JavaBeans*
- For a description of error messages see *Message Class 0013 - EntireX Java* under *Error Messages and Codes*.
- *Settting up and Administering the Broker HTTP(S) Agent* in the UNIX and Windows administration documentation.

## <span id="page-6-0"></span> $\mathbf{1}$ **Using EntireX Java ACI**

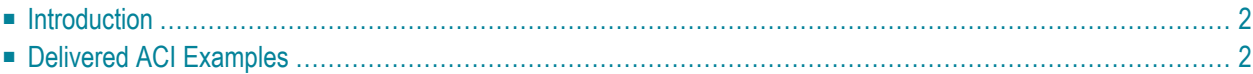

## <span id="page-7-0"></span>**Introduction**

EntireX Java ACI is a Java class library (Java package) that provides access to the EntireX Broker ACI for Java programmers. You can visualize it as the Java "language binding" for the EntireX Broker ACI. In this way, it is related to, for example, the C and Natural language interfaces. It covers the whole Broker ACI which enables you to write applications for both client/server and publish-and-subscribe communication models.

EntireX Java ACI comes as a single Java package: *com.softwareag.entirex.aci*. All of the EntireX Broker ACI functionality is wrapped in a system of collaborating classes. Thus, it should appeal equally well to both the experienced Java programmer and to those familiar with the EntireX Broker ACI. The package also contains the framework for RPCs.

The class library is packaged in the *entirex.jar* file which can be found in the *classes* subdirectory of the EntireX installation.

Since EntireX Java ACI is only a thin interface layer to communicate with EntireX Broker, little "local" knowledge is implemented in it. All essential information will be passed to and received from EntireX Broker itself.

<span id="page-7-1"></span>Documentation of the classes consists of the documentation generated by Javadoc and the documentation of the core API shipped with the JDK. This provides quick recognition for those familiar with this format.

## **Delivered ACI Examples**

The EntireX Java ACI examples in subdirectory *JavaACI* of the Developer's Kit are:

- The *Client.java* and *Server.java* sources show how to write client and server applications for nonconversational and conversational EntireX Broker communication. The *Server.java* examples can be used as a prototype for writing arbitrary, multithreaded EntireX Broker servers. This example also shows the usage of an attach server written in Java.
- The *ChessWhite.java* and *ChessBlack.java* sources demonstrate the usage of units of work, persistence and persistent status with the Java ACI.
- The *Publisher.java* and *Subscriber.java* sources demonstrate the publish-and-subscribe message model. The publisher just publishes a number of messages to a topic. All subscribers receive the messages published to a topic. The subscriber demonstrates a non-durable subscription and the use of the PublicationListener.

To run the examples, refer to the *README.TXT* delivered with the examples.

## <span id="page-8-0"></span> $\overline{2}$ Writing Applications - EntireX Java ACI

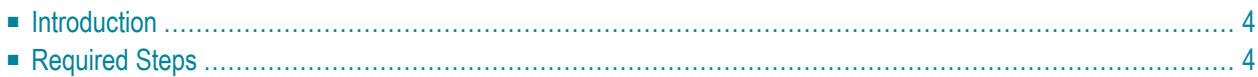

## <span id="page-9-0"></span>**Introduction**

Interaction with the API occurs through instantiating objects of different classes, invoking their methods and manipulating their inner state. Not all features are necessary for all applications, depending on whether you are writing a client or a server application. The following is a general list of basic steps you have to perform. For details, see the examples which are delivered as part of EntireX, *Delivered ACI [Examples](#page-7-1)*.

## <span id="page-9-1"></span>**Required Steps**

- Instantiate a Broker object. This is the central object you will work with. One object instance represents one session to an EntireX Broker on your network. If you want to work with multiple EntireX Brokers or with multiple sessions, create one object for each session to an EntireX Broker.
- Use the Broker object to log on the application to EntireX Broker.
- Instantiate a BrokerService object. If you are writing a server application, use the BrokerService object to register your service with the EntireX Broker.
- Declare a BrokerMessage variable. If you want to send a message, instantiate a new BrokerMessage object, complete it with your message and send it using one of the send methods. Messages received from the Broker are received in a newly created BrokerMessage object.
- Non-conversational communication is handled by the BrokerService and BrokerMessage objects. Use the send, sendReceive and receive methods of BrokerService for synchronous and asynchronous non-conversational communication. When writing a server, you can use the reply method of BrokerMessage.
- Conversational communication is handled by the Conversation and BrokerMessage objects.
- Unit-of-work communication is handled by the UnitofWork and BrokerMessage objects.
- Perform all your business logic processing on the message contents.
- When finished, end your conversations, deregister your service (if you are writing a server) and log off from EntireX Broker.

# <span id="page-10-0"></span>**3 Writing Advanced Applications - EntireX Java ACI**

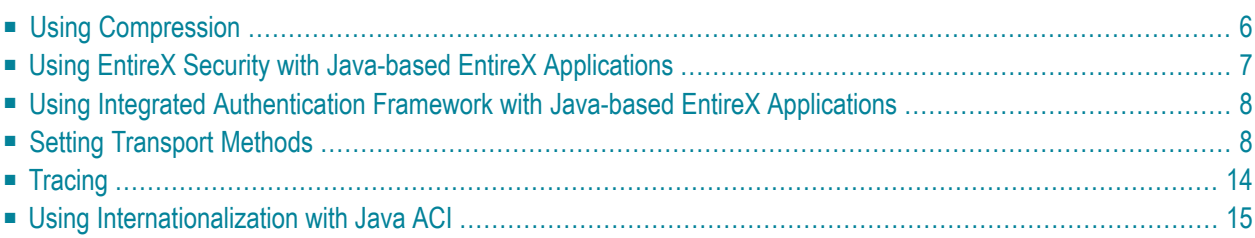

## <span id="page-11-0"></span>**Using Compression**

Java-based EntireX applications (including applications using classes generated by the *Java Wrapper*) may compress the messages sent to and received from the Broker. There are two ways to enable compression:

- Use the method setCompressionLevel() of the Broker object.
- Use a Broker ID with the parameter compresslevel=<value>.

## **Using setCompressionLevel()**

Add the compression level to the method setCompressionLevel() as an integer or a string argument.

You can use the constants defined in class java.util.zip.Deflater.

If the string

- starts with Y, compression is turned on with level 6,
- starts with N, compression is turned off (level 0).

Permitted values are the integers 0 - 9 and the corresponding strings:

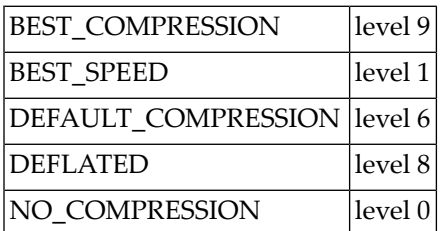

#### **Using Broker ID**

You may append the keyword COMPRESSLEVEL with one of the values above to the Broker ID.

## **Examples**

- localhost:1971?compresslevel=BEST\_COMPRESSION
- localhost?poolsize=4&compresslevel=9

<span id="page-12-0"></span>Both examples set the compression level to 9.

## **Using EntireX Security with Java-based EntireX Applications**

Java-based EntireX applications (including applications using classes generated by the *Java Wrapper*) which require security can use the security services offered by EntireX Security. See

- *Overview of EntireX Security* in the EntireX Security documentation for a general introduction
- EntireXSecurity in the Javadoc documentation of the Java ACI, the implementation of the EntireX Security interface of the Java ACI.

Use the methods for security that are included in the Broker object (see Broker in the Javadoc documentation of the Java ACI). The two security alternatives are

- using EntireX Security
- using your own security implementation.

#### **To use EntireX Security**

- Call one of the following methods for a Broker object:
	- 1. useEntireXSecurity()
	- 2. useEntireXSecurity(int encryptionLevel)
	- 3. useEntireXSecurity(boolean autoMode)
	- 4. useEntireXSecurity(int encryptionLevel, boolean autoMode)

You can set the encryption level with this call and you can enable the auto mode. The encryption level allows the values ENCRYPTION\_LEVEL\_NONE, where the message is not encrypted, ENCRYPTION\_LEVEL\_BROKER, where the message is encrypted on the way to the EntireX Broker, and ENCRYPTION\_LEVEL\_TARGET, where the message is encrypted the whole way to the target. The auto mode specifies that the Broker object uses the EntireX Security as needed by the EntireX Broker. If the EntireX Broker uses security, the EntireX Security object is used by the Broker object.

The method useEntireXSecurity must be called before the first call of logon, which must use a password. The security object cannot change during a session with the EntireX Broker.

#### **To use your own security implementation**

Implement the interface BrokerSecurity. This implementation must have an accompaning security exit for the EntireX Broker. See *Using Sample Security Exits for Broker Security*. Call the methods setSecurity with the security object and set encryption level or auto mode in the same way as the useEntireXSecurity methods.

An example of EntireX Security can be found in the *Client.java* source in the Java ACI examples. Set the constant field SECURITY to true, support a password to the logon method and compile the source.

## <span id="page-13-0"></span>**Using Integrated Authentication Framework with Java-based EntireX Applications**

Java-based EntireX applications (including applications using classes generated by the *Java Wrapper*) which require security can use the security services offered by IAF.

The methods for IAF are included in the Broker object (see Broker in the Javadoc documentation of the Java ACI). If the Broker is set up for IAF, the client application can get the IAF token after logon with the method Broker.getIAFToken. The token is a byte[256] array. The content is not visible to the client. The client can use the token as-is only and must not change it. The token returned by Broker.getIAFToken can be used to authenticate the client to other products using IAF.

On the other hand, a token obtained from some other product can be used with Broker. set IAFToken to authenticate with the Broker.

<span id="page-13-1"></span>The client should delete the token after Broker.logoff with Broker.setIAFToken(null).

## **Setting Transport Methods**

- Socket Parameters for TCP and SSL [Communication](#page-14-0)
- [Using](#page-15-0) SSL
- Using HTTP(S) [Tunneling](#page-16-0)

## ■ Setting the [Transport](#page-18-0) Timeout

## <span id="page-14-0"></span>**Socket Parameters for TCP and SSL Communication**

Java-based EntireX applications (including applications using classes generated by the *Java Wrapper*) up to version 5.3.1 use one socket connection for each instance of the Broker class.

Starting with EntireX version 6.1.1, a pool of socket connections is managed by the EntireX Java runtime.

Socket connections are

- assigned dynamically to instances of Broker objects
- closed automatically when they are not used for a certain period of time.

#### **Controlling Socket Pooling**

The behavior of the socket pooling can be controlled by two parameters (poolsize and pooltimeout) specified as part of the Broker ID. They are used for both TCP and SSL communications.

You can

- specify the maximum number of socket connections which are kept in the socket pool
- disable socket pooling
- control the automatic closing of socket connections

#### **To specify the maximum number of socket connections**

Specify the parameter poolsize as part of the Broker ID.

If the number entered is reached, further Broker calls going through a Broker instance will be delayed until a socket becomes available. If a multithreaded application uses blocking sendReceive or Receive calls with a longer waiting time, the poolsize parameter must be at least equal to the number of threads. Starting with EntireX version 7.1.1.60, the value of entirex.timeout (in seconds) is used to terminate the wait time for free sockets. If all sockets in the pool are in use, the calls will be delayed at the most by the period of time specified by this timeout. Afterwards, the call returns with error code 0013 0333. This is to prevent applications from hanging up if all sockets are in use and never become available due to network problems.

The default for poolsize is 32. The default can be changed with a Java system property. Set the property entirex.socket.poolsize to specify a different value. Values that are not numeric or less than 1 are ignored.

#### **To disable socket pooling**

Set the parameter poolsize (as part of the Broker ID) to "0".

The behavior is then identical to that of the pre-6.1.1 versions of EntireX.

#### **To control the automatic closing of socket connections**

Specify the parameter pooltimeout (as part of the Broker ID).

If a socket connection has not been used for the specified number of seconds, it will be closed automatically.

The default for pooltimeout is 300 seconds.

Example of a maximum number of 10 socket connections and a timeout of 60 seconds:

<span id="page-15-0"></span>Broker broker = new Broker("yourbroker?poolsize=10&pooltimeout=60","userID");

## **Using SSL**

Java-based EntireX applications (including applications using classes generated by the *Java Wrapper*) can use Secure Sockets Layer (SSL) or Transport Layer Security (TLS) as the transport medium. In this section, "SSL" refers to both SSL and TLS. Java-based clients or servers are always SSL clients. The SSL server can be either the EntireX Broker or the EntireX Broker Agent. SSL transport will be chosen if the Broker ID starts with the string ssl://.

Example of a typical Broker ID for SSL:

Broker broker = new Broker("ssl://yourbroker:10000?trust\_store=castore","userID");

If no port number is specified, port 1958 will be used as the default port. The trust\_store parameter is mandatory. It specifies the file name of a Java keystore that must contain the list of trusted certificate authorities for the certificate of the SSL server. If the server requests a client certificate (the parameter verify\_client=yes is defined in the configuration of the SSL server) two additional parameters have to be specified as part of the Broker ID:

```
Broker broker = new \leftrightarrowBroker("ssl://yourbroker:10000?trust_store=castore&key_store=keystore&key_passwd=pwd","userID");
```
Again, *key\_store* is the file name of a Java keystore. This keystore must contain the private key of the SSL client. The password that protects the private key is specified with key\_passwd. The ampersand ( &) character cannot appear in the password.

By default a check is made that the certificate of the SSL server is issued for the hostname specified in the Broker ID. In the example above, the common name of the subject entry in the server's certificate must be identical to yourbroker. This checking can be disabled by specifying the parameter verify\_server=no in the Broker ID.

## <span id="page-16-0"></span>**Using HTTP(S) Tunneling**

When communicating with EntireX Broker over the internet, direct access to the EntireX Broker's TCP/IP port is necessary. This access is often restricted by proxy servers or firewalls. Java-based EntireX applications (including applications using classes generated by the *Java Wrapper*) can pass communication data via HTTP or HTTPS. This means that a running EntireX Brokerin the intranet is made accessible by a Web server without having to open additional TCP/IP ports on your firewall (HTTP tunneling).

This section covers the following topics:

- How the [Communication](#page-16-1) Works
- How to Enable HTTP Support in a Java [Component](#page-17-0)
- How to Enable HTTPS Support in a Java [Component](#page-18-1)

## <span id="page-16-1"></span>**How the Communication Works**

The EntireX Java ACI is able to send and receive data via an HTTP protocol controlled by constructor com.softwareag.entirex.aci.Broker. See *How to Enable HTTP Supportin a Java [Component](#page-17-0)*.

The EntireX Java component com.softwareag.entirex.aci.TunnelServlet.class implements a Java servlet for servlet-enabled Web servers. It builds the bridge between Web server and EntireX Broker in the intranet.

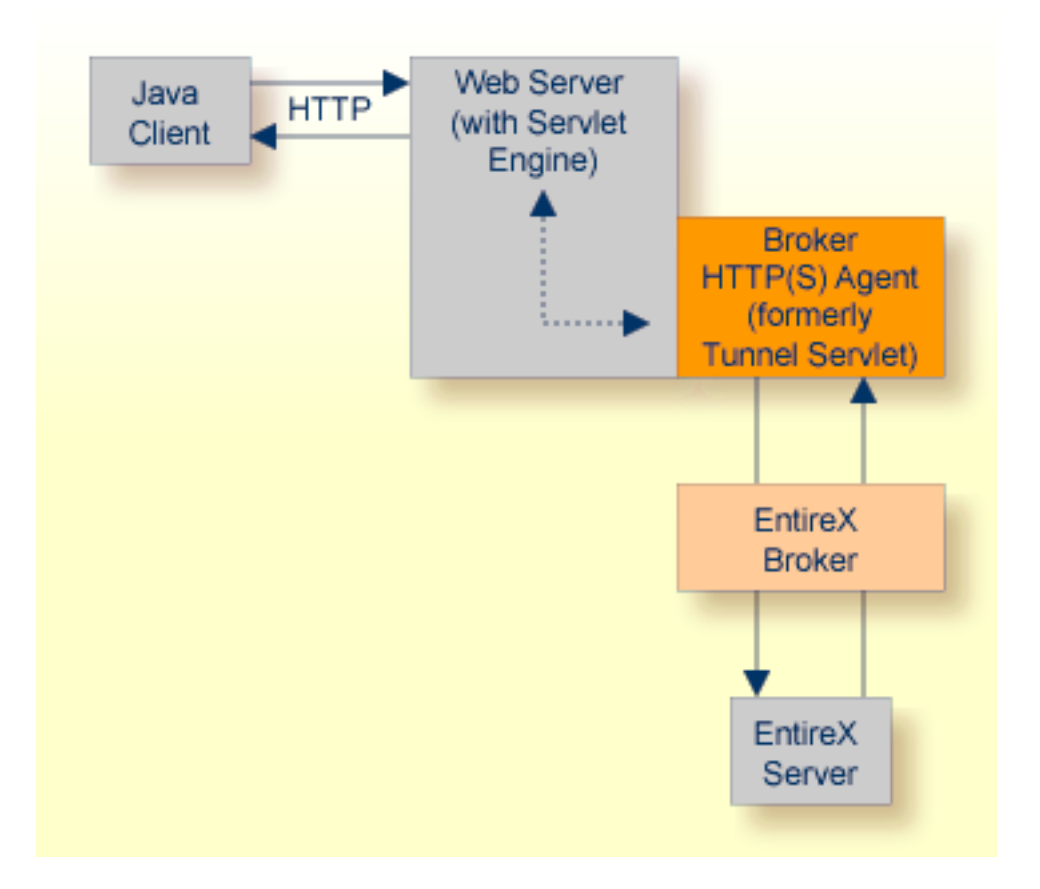

The figure above shows how the communication works. In this scenario, a Java client program communicates via HTTP and EntireX Broker with an EntireX server. By using a Broker ID starting with "http://" (passing the URL of the installed HTTP(S) Agent (formerly referred to as Tunnel Servlet)) each Broker request is sent to a Web server, which immediately processes the HTTP(S) Agent, passes the contents to EntireX Broker, receives the answer and sends it back via HTTP. For the two partners (client and server) it is transparent that they are communicating through the Web. Java server programs can also communicate via HTTP if necessary.

<span id="page-17-0"></span>For the configuration, see *Settting up and Administering the Broker HTTP(S) Agent* in the UNIX and Windows administration documentation.

## **How to Enable HTTP Support in a Java Component**

#### **To enable HTTP support for a Java-based component**

Pass the URL of your HTTP(S) Agent installation as Broker ID to your Broker objects.

For Example:

```
import com.softwareag.entirex.aci.Broker;
...
// "http://www.yourhost.com/servlets/tunnel" is the URL to reach your broker \leftrightarrowover HTTP
Broker broker = new Broker("http://www.yourhost.com/servlets/tunnel","userID");
...
// other code not affected
...
```
The HTTP(S) Agent optionally accepts parameters as part of the URL. It is possible to define values for Broker and log that override the corresponding values in the configuration of the HTTP(S) Agent.

#### **To enforce logging of the HTTP(S) Agent**

Type, e.g. the following:

```
Broker broker = new \leftrightarrowBroker("http://www.yourhost.com/servlets/tunnel?log=yes","userID");
```
#### **How to Enable HTTPS Support in a Java Component**

#### **To use HTTPS instead of HTTP**

Replace "http://" by "https://" at the beginning of the Broker ID.

Using HTTPS requires a Web server with SSL support enabled. Check your Web server's documentation for information on how to configure SSL support.

<span id="page-18-0"></span>Many Java implementations do not support HTTPS. If this is the case, your application will receive a BrokerException with error code 00130325.

#### **Setting the Transport Timeout**

Java-based EntireX applications (including applications using classes generated by the *Java Wrapper*) can set a transport timeout to abort socket connections when not receiving any reply.

#### **To specify a TCP or SSL transport timeout**

1 Use the system property entirex.timeout.

The default is 20 seconds.

A numeric value of 1 or greater indicates the transport timeout in seconds.

Setting the value to 0 results in a potentially infinite wait (i.e. until the Broker returns a reply or the socket connection is closed).

If the Broker call is a send call with wait or a receive call, the transport timeout is added to the Broker wait time specified as part of the Broker call.

The value of entirex.timeout is used as a timeout for waiting for free sockets in the socket pools. If the application does not get a free socket during this timeout period, an exception will be thrown.

2 Use the static method Broker.setTransportTimeout(int timeout) in your application.

This method sets the socket timeout value in seconds. It is used for TCP/IP, but not with HTTP. The timeout value is used for new sockets, it does not change the timeout for sockets in use.

<span id="page-19-0"></span>To query the current setting, use the method Broker.getTransportTimeout().

## **Tracing**

Java-based EntireX applications (including applications using classes generated by the *Java Wrapper*) can use tracing to log program flow and locate problems.

#### **To specify the trace level**

Use the setTrace(int) of class Broker in the Javadoc documentation of the Java ACI.

Or:

Use the Java system property entirex.trace. The system property uses the same values as the setTrace method call.

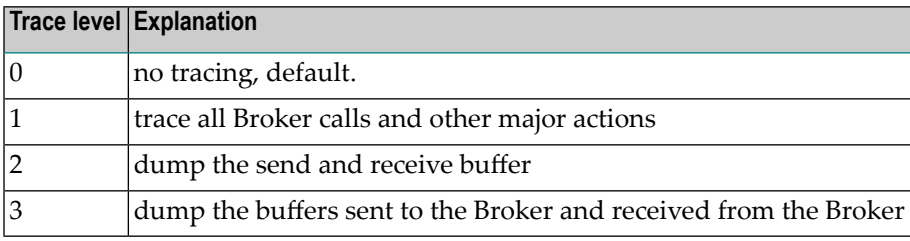

## <span id="page-20-0"></span>**Using Internationalization with Java ACI**

It is assumed that you have read the document *Internationalization with EntireX* and are familiar with the various internationalization approaches described there.

EntireX Java components use the codepage configured forthe Java virtual machine (JVM) to convert the Unicode (UTF-16) representation within Java to the multibyte or single-byte encoding sent to or received from the broker by default. This codepage is also transferred as part of the locale string to tell the broker the encoding of the data if communicating with a broker version 7.2.x and above.

To change the default, see your JVM documentation. On some JVM implementations, it can be changed with the file.encoding property. On some UNIX implementations, it can be changed with the LANG environment variable.

Which encodings are valid depends on the version of your JVM. For a list of valid encodings, see *Supported Encodings*in yourJava documentation. The encoding must also be a supported codepage of the broker, depending on the internationalization approach.

With the setCharacterEncoding(enc) method of the BrokerService in the Javadoc documentation of the Java ACI you can

- override the encoding used for the payload sent to / received from the broker. Instead of using the default JVM encoding, the given encoding is used. Using this method does not change the default encoding of your JVM.
- $\blacksquare$  force a locale string to be sent if communicating with broker version 7.1.x and below. Use the value LOCAL to send the default encoding of the JVM to the broker. See *Using the Abstract Codepage Name LOCAL* under *Locale String Mapping* in the internationalization documentation.